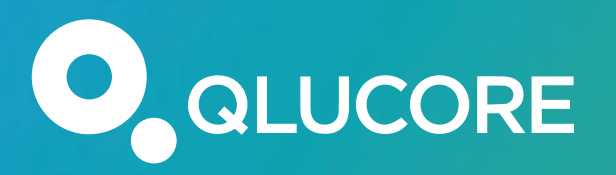

# Qlucore webinar Bulk RNAseq data analysis

Yana Stackpole, PhD

*Qlucore*

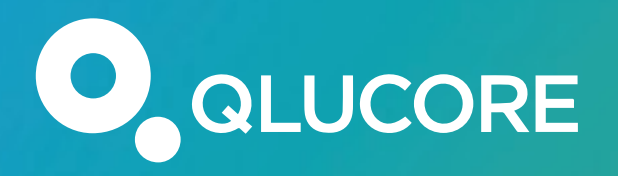

Qlucore Webinars and courses at http://www.qlucore.com/webinar

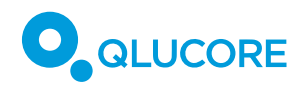

### Making a difference by transforming complexity into clarity

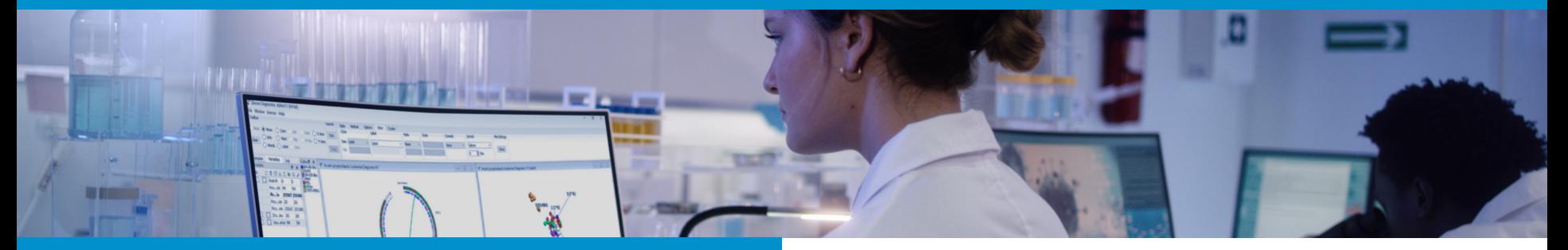

#### **Multi Omics Data Analysis Software**

- Since 2007
- Customers in 25 countries
- 1000+ scientific articles
- >2500 times faster

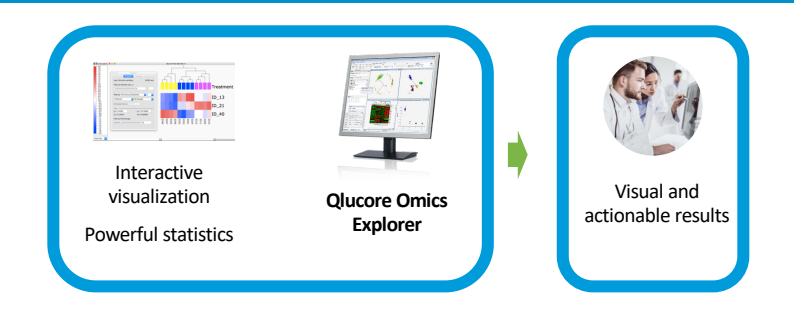

#### **Precision & Companion Diagnostic Software**

- AI-based machine learning classifiers
- Leukemia, Lung cancer and Bladder cancer classifiers for gene expression and fusions.
- **Qlucore Insights** (RUO) & **Qlucore Diagnostics** (IVDR) software.

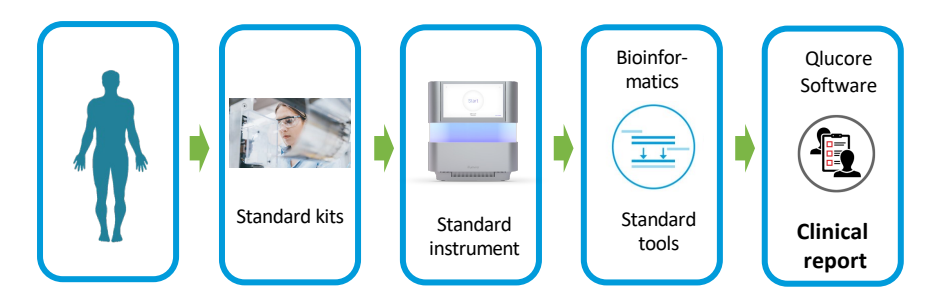

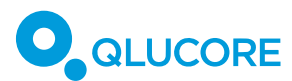

### Data types

#### **Examples**

- § Gene Expression (RNA-seq & array)
- § Single cell RNA-seq
- DNA Methylation
- Proteomics
- Metabolomics
- Protein array data
- miRNA data
- qPCR data
- Flow cytometry data
- NGS module: RNA-seq, DNA-seq, ChIP-seq and ATAC-seq data

### **Supported File formats**

- § RNA-seq (aligned BAM files & gtf file, quant.sf files)
- **Thermo Fisher/Affymetrix GeneChip** compatible (.cel files)
- Agilent txt files
- § GEO soft files
- § TCGA Data

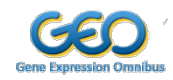

- § 10X Genomics data
- § Wizard (\*.txt, \*.csv)
- § NGS module: fasta, vcf, gtf, bed and cytoband files

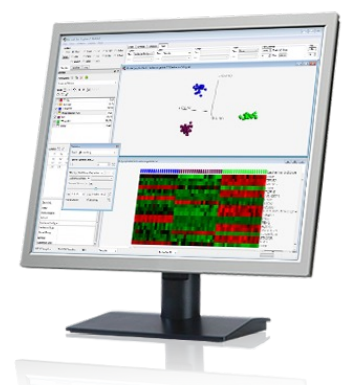

#### **Any multivariate data**

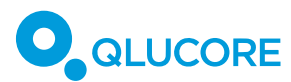

### Aligned BAM files

#### **Preparation**

- Enter the path to the Reference Genome in File->Open BAM files
- Define optional pre-filtration
- Select normalization method

#### **Import**

- Select individual BAM files or folder
- The BAM files will be counted, normalized using the selected method and log transformed. Data set will be opened up in a PCA plot

### **Import additional annotations**

§ See "Add annotations"

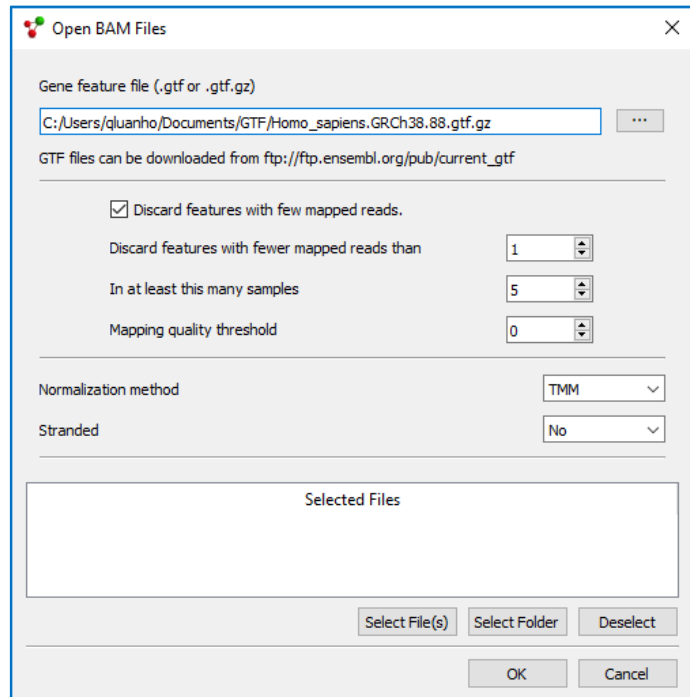

*Note: The BAM files need to be aligned and sorted on coordinate. The reference genome must be the same that was used used for the alignment*.

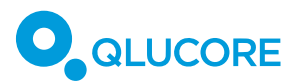

### Raw count based RNA-seq matrix

- Start "Open with Wizard..."
- Select radio button for Raw count data
- Select normalization method
- Select where to find feature length info (if available)
- Select data, variable and sample annotations
- § Finish import

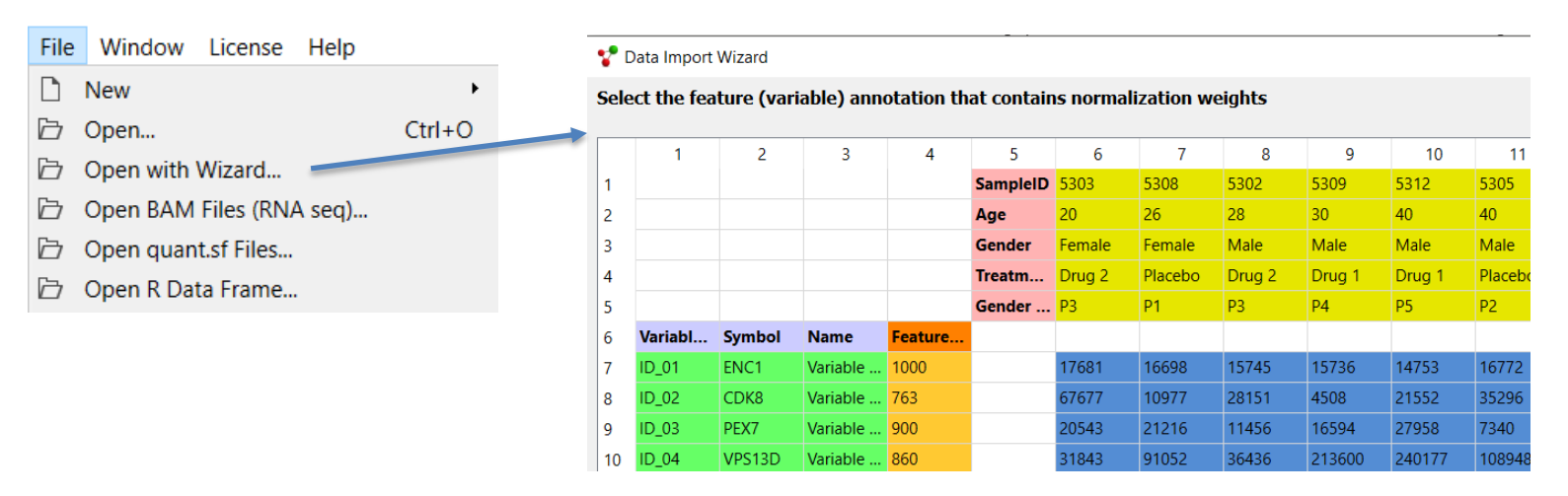

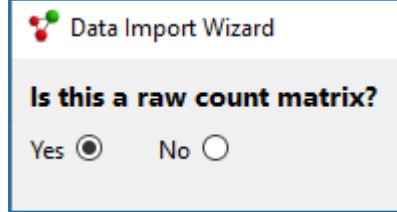

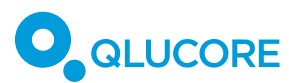

## Salmon pipeline data (quant.sf files)

- quant.sf files can come from the Salmon program library and is also output format used by Illumina owned platforms
- **•** The top folder is selected, then the quant.sf files in the tree are automatically identified for import

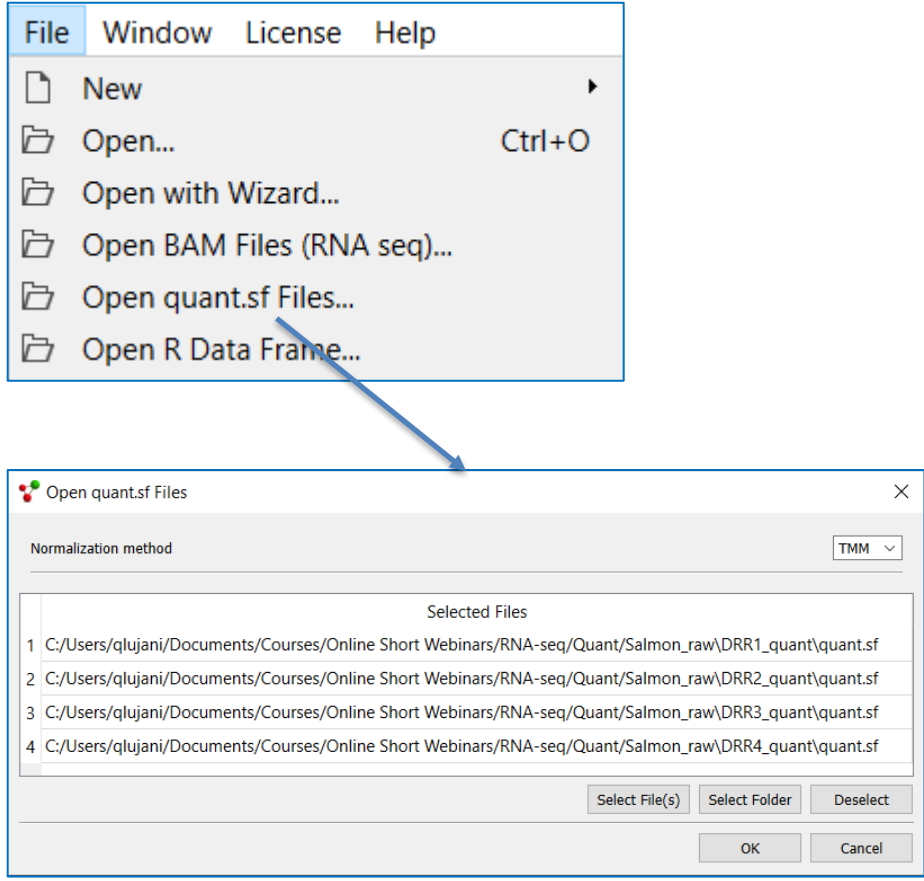

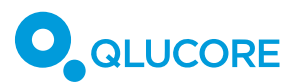

### TCGA data

- Launch the Template Browser
- Use the predefined Qlucore template for import of data from TCGA
- Note that the TCGA Template can download both normalized data and unnormalized data
- **Note: Qlucore Templates are** Python scripts

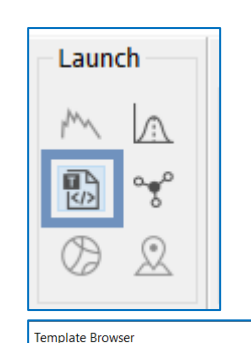

10X Genomics Assistant

Heatmap sample clustering

Multigroup anova

t-test & fold-change

policy. Only datasets

template, i.e. 27 of 38 cohorts.

Adrenocortical carcinoma (ACC)

t-test (paired)

**CGA RSEM** 

Three plots

t-test

#### The following templates are available in your template folders. To interact with a template, select it below. Load single cell data from 10X Genomics FTP download, load, and preprocess Download RNA abundance data from EN Plots a heatmap and orders samples by p Performs an anova on a grouping annotal Performs a t-test and displays a heatmap

(Broad Institute) and downloading constitutes agreement to the TCGA data usage

This is an advanced template designed to both provide easy access to data but also

with mRNA expression levels (abundances) processed are available through this

provide an example for developers/bioinformaticians to write custom scripts for

processing on-line information and loading it into Qlucore Omics Explorer

The following TCGA cohorts are available for download

Performs a paired t-test and displays a he Download RNA expression data from TCG Displays a sample PCA plot, a heat map a policy.

Filter by fold-change and p-value before

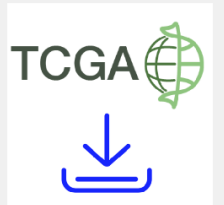

This is a template for download and processing of TCGA data. Using it constitutes agreement to the TCGA data usage .<br>--- Input fields -'Cohort': Input only one cohort in this field and it must be the abbreviated name of that cohort. This particular template will download TCGA mRNA gene expression data from GDAC See below for a list of cohorts. 'Normalize': Write "yes" to download normalized gene expression data. Write "no" to download raw counts. If you intend to use the limma methodology we recommend using the raw data. --- User notes -It may take a few minutes to download and process the data, please be patient. Choose a cohort and click OK to execute when vou are ready.

Close

Execute

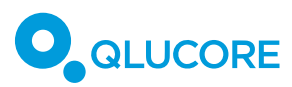

### Add annotations

The unique sample/variable id in the first column must match the id in the imported

#### dataset

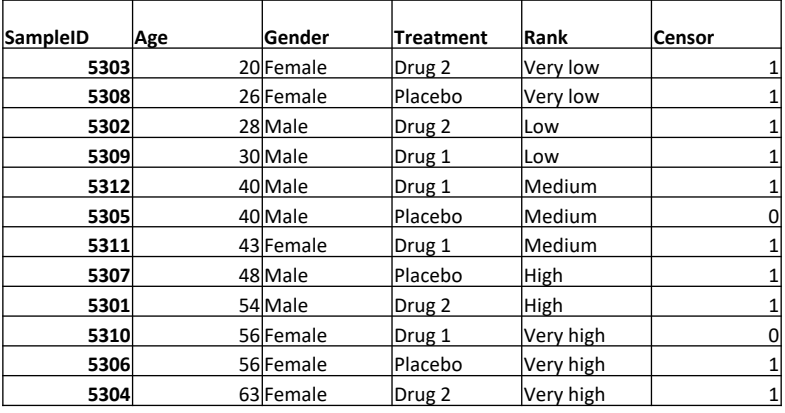

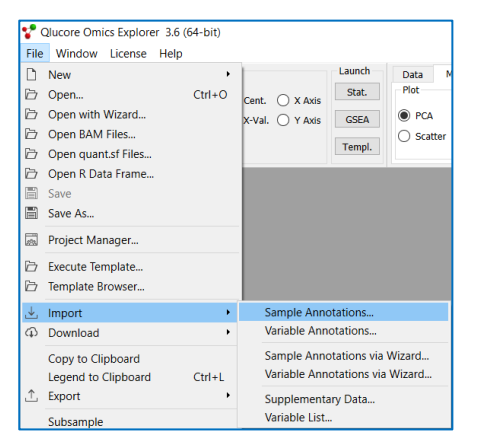

- **Note: You can also import variable annotations**
- **NOTE: You can import external test results and results** variable annotations (like  $p/q$ -values, log fold change/fold change) and filter using "Searcl

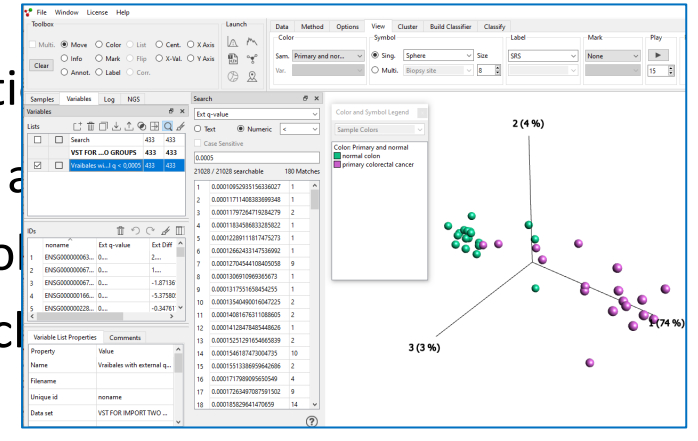

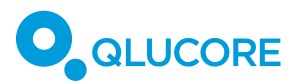

# Download data from GEO

- § GEO Gene Expression Omnibus is an online repository for data.
- **In Qlucore you can directly download datasets** from GEO in the SOFT file format
- $\blacksquare$  In case where data is stored as raw data or in the SRA (Sequence Read Archive), then you need to pre-processed data before import into Omics Explorer.

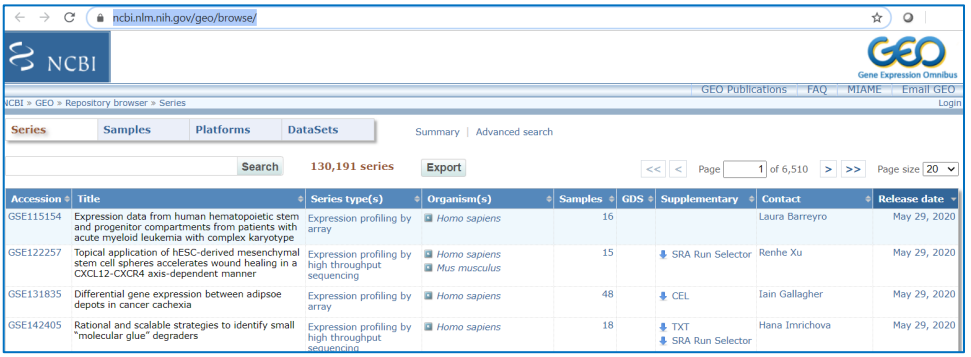

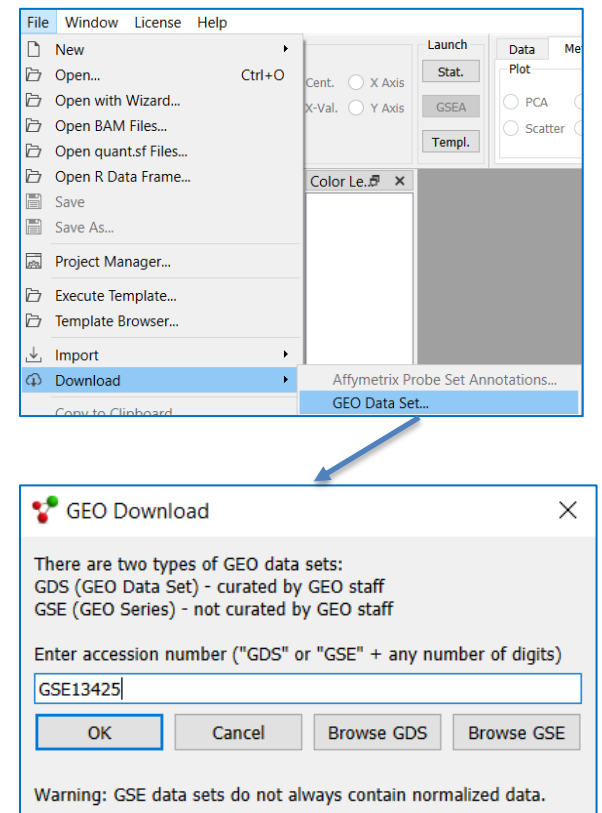

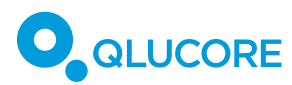

# An example with RNAseq data

- SARS-CoV-2 from human tissue (eye)
- Raw count data in a matrix, GSE16407
- Using Wizard to import data, TPM normalization as in article
- **Add sample annotations**
- Set up t-tests for three types of tissue, infected against control
- Compare variable lists (q= 0,05)

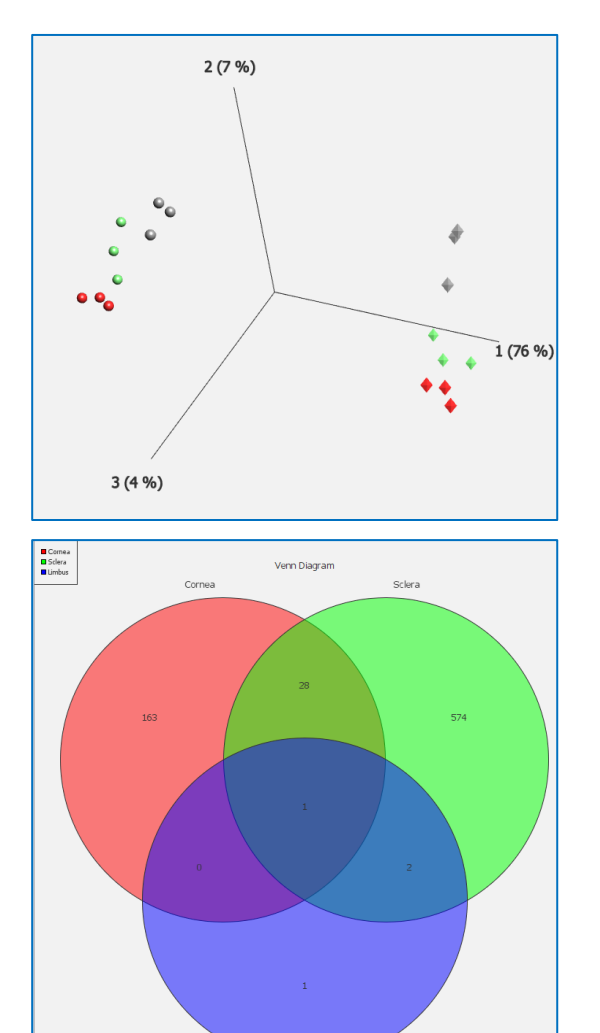

Limbus

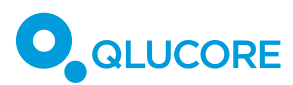

## 10XGenomics Cell Ranger H5 data

- Launch the Template Browser
- Use the predefined Qlucore template for import of H5 data from 10x Genomics Cell Ranger pipeline
- Cell Ranger version 3.0 and above supported
- Cell Ranger can produce both normalized data and unnormalized data
- The template normalizes and log transforms raw count data, can apply filters on counts and on measurements

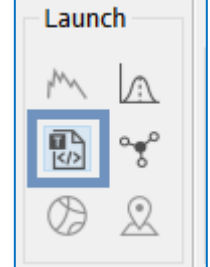

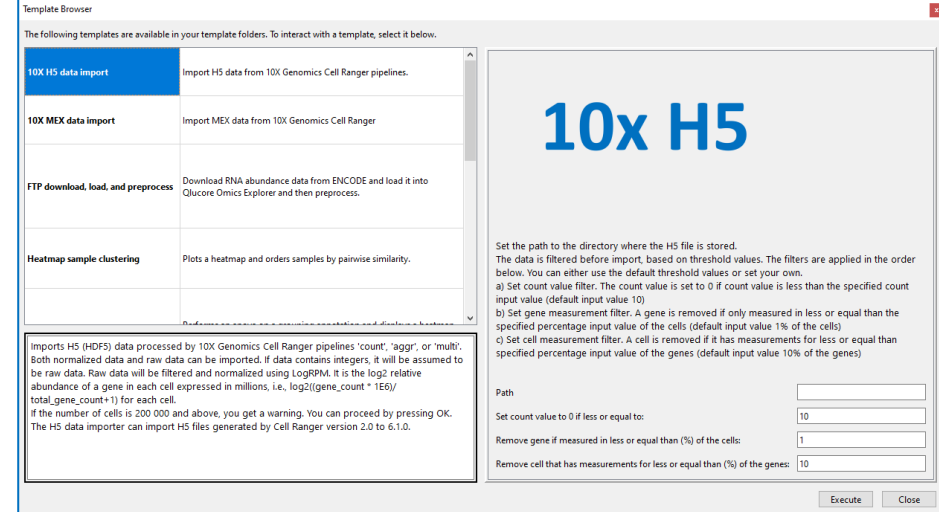

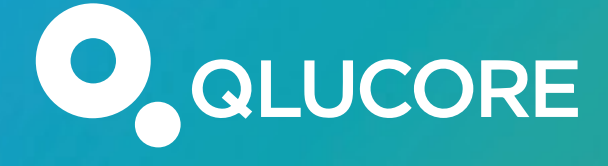

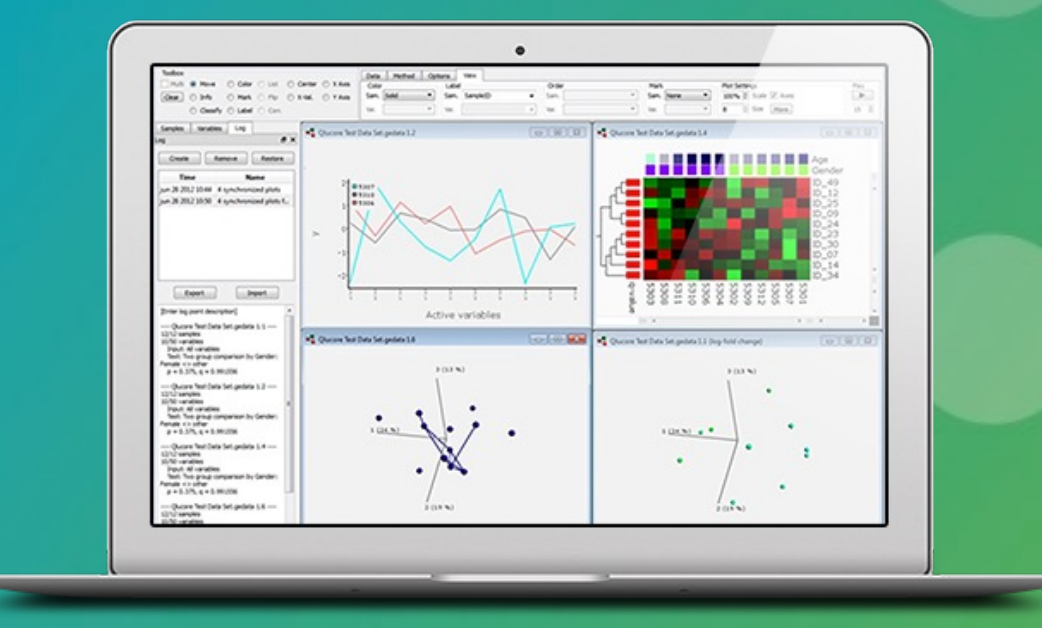

Visit www.qlucore.com